## **Bestanden dubben naar een VHS-tape met behulp van een VCR**

U kunt video's dubben in standaardkwaliteit door verbinding te maken met een videorecorder.

- 0 Raadpleeg ook de handleiding van de TV en de videorecorder.
- *1* Maak verbinding met een videorecorder/DVD-recorder.

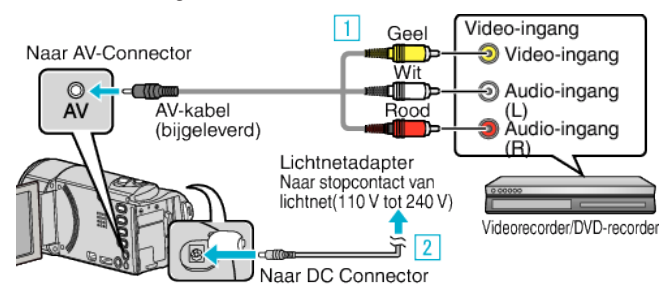

- 1 Maak een verbinding met de bijgeleverde AV-kabel.
- 2 Sluit de lichtnetadapter aan op dit apparaat.
- 0 Dit apparaat wordt automatisch ingeschakeld wanneer de lichtnetadapter wordt verbonden.
- 0 Zorg ervoor dat u de bijgeleverde lichtnetadapter van JVC gebruikt.
- **2** Tik op **E** om de afspeelstand te selecteren.

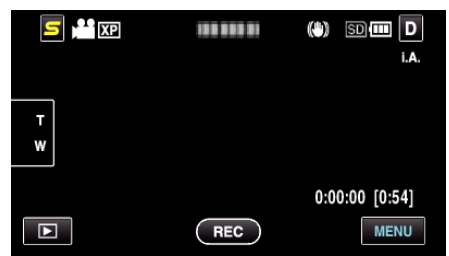

- *3* Maak de TV/videorecorder klaar voor het opnemen.
	- 0 Schakel naar een compatibele externe invoer.
	- 0 Plaats een videocassette.
- *4* Maak dit apparaat klaar voor de weergave.
	- 0 Stel "VIDEO-OUTPUT" in het menu "NORMAAL" in op breedtehoogteverhouding ("4:3" of "16:9") van de aangesloten TV.
- *5* Start met opnemen.
	- 0 Start weergave op dit apparaat en druk op de opnameknop op de recorder.
	- 0 Stop het opnemen als het afspelen is voltooid.